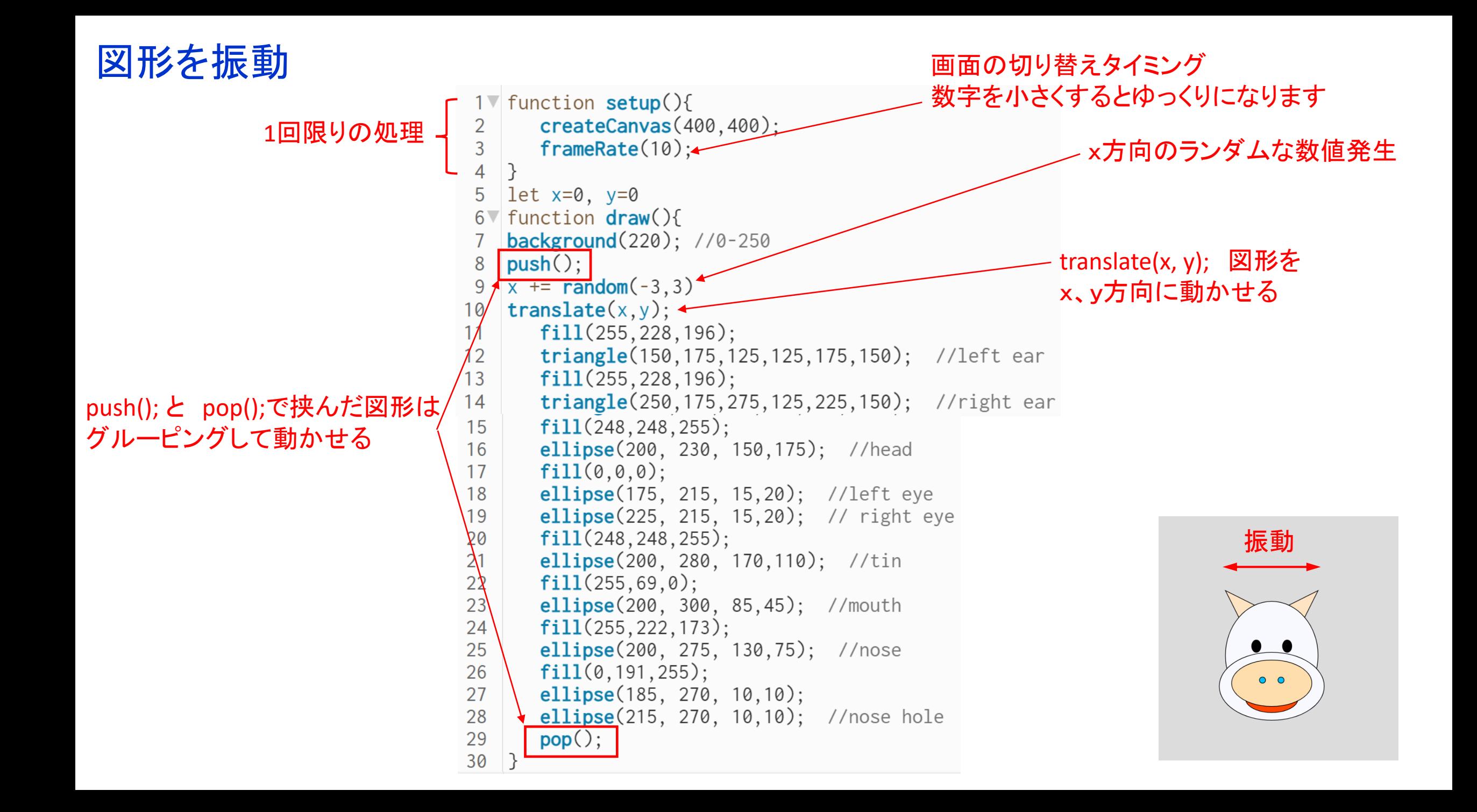

## 図形を移動

 $1$  function setup(){ createCanvas(400,400); 2  $frameRate(10);$ 3  $\overline{4}$  $\}$  $let x=0, y=0$ 5  $6$  function  $draw()$ background(220); //0-250 **x +=5; 5ずつ移動**  $push()$ ; 8  $x + 5$ ;  $\leftarrow$ 9  $translate(x, y);$ 10  $11$  $fill(255, 228, 196);$  $triangle(150, 175, 125, 125, 175, 150);$  //left ear  $12$  $13$  $fill(255, 228, 196);$  $triangle(250.175.275.125.225.150):$  //right ear  $14$ 15  $fill(248, 248, 255);$ 16 ellipse(200, 230, 150, 175); //head 17  $fill(0,0,0)$ ; 18 ellipse(175, 215, 15, 20); //left eye ellipse $(225, 215, 15, 20);$  // right eye 19  $fill(248, 248, 255);$ 20 21 ellipse(200, 280, 170, 110); //tin 22  $fill(255, 69, 0);$ ellipse(200, 300, 85,45); //mouth 23 24  $fill(255, 222, 173);$ 25 ellipse(200, 275, 130,75); //nose 26  $fill(0, 191, 255);$ ellipse(185, 270, 10, 10); 27 ellipse(215, 270, 10,10); //nose hole 28 29  $pop()$ ; 30  $\}$ 

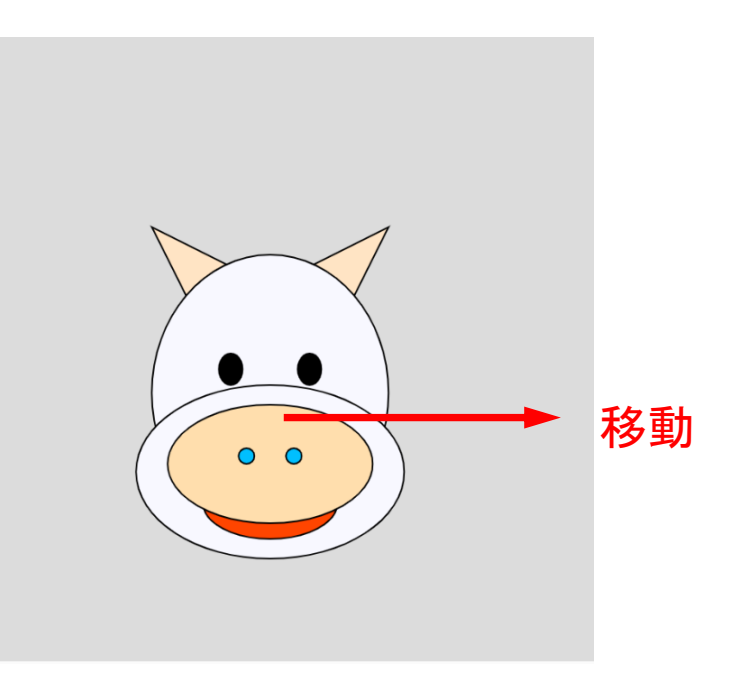